# FireWire/USB ExpressCard|34 FireWire 800 ExpressCard|34

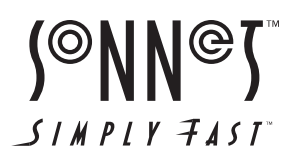

# En

# **Known Issues and Advice**

FireWire and USB peripherals have some limitations you should be aware of, and we have listed some additional advice here. Refer to the peripheral manufacturers' web sites and user's guides for more specific information.

# **All Users:**

- Before inserting the Sonnet card, connect the USB and FireWire cables to it. This will help to prevent the card from popping out accidentally; ExpressCard/34 is a push-to-eject design.
- Many peripherals require additional drivers and application software to operate or have full functionality. Software should be included with the device, or available to download from the manufacturer's web site. Check the peripheral's user's manual for information about necessary software.
- Disconnecting peripherals (including external drives, cameras, memory card readers, printers, etc.) while they are transferring or receiving data, may result in damage to the file(s) being transferred or cause your system to hang.
- Although many peripherals may draw power directly from the Sonnet card, other devices require an external power source. Remember to use external power supplies when necessary.
- When transferring data from a video camera using a FireWire port, do not use another FireWire device at the same time.

# **Windows Users:**

• Always "stop", "unplug", "eject", or "put away" any drive (hard drive, memory card, iPod, etc.) before disconnecting it from its cable or the Sonnet card.

#### **Mac Users:**

- Always eject any drive (hard drive, memory card, iPod, etc.) from the desktop ("eject" it or drag it to the trash) before disconnecting it from its cable or the Sonnet card.
- When there are no drives mounted and the Sonnet card is plugged into your computer, you may turn it off by clicking on its icon in the menu bar and selecting Power off Card from the dropdown menu.

# Fr

# **Problèmes connus et Conseils**

Les périphériques FireWire et USB ont certaines limitations que vous devez connaître, et nous avons listé ici certains conseils supplémentaires. Reportez vous aux sites web des fabricants des périphériques et à leur guide utilisateur pour plus d'information spécifique.

### **Tous utilisateurs :**

- Avant d'insérer la carte, connectez les câbles USB et FireWire. Cela évitera que la carte ne ressorte accidentellement ; L'ExpressCard a une conception « pousser pour éjecter ».
- Beaucoup de périphériques nécessitent des pilotes complémentaires et une application logicielle pour fonctionner ou être entièrement fonctionnel. Les pilotes devraient être fournis avec le périphérique, ou téléchargables sur le site web du constructeur du périphérique. Consultez le manuel du périphérique pour les informations sur le logiciel requis.
- La déconnexion de périphériques (incluant des disques de stockage externes, appareils photo, lecteurs de carte mémoire, etc.) alors qu'ils transfèrent ou reçoivent des données peut entraîner des dommages aux fichiers en cours de transfert, ou planter votre ordinateur.
- Bien que la plupart des périphériques puissent tirer leur alimentation directement de la carte Sonnet, certains périphériques requièrent une source d'alimentation externe. Pensez à utiliser les alimentations externes lorsque cela est nécessaire.
- En transférant des données d'une caméra vidéo en utilisant un port FireWire, n'utilisez pas un autre périphérique FireWire en même temps.

## **Utilisateurs Windows :**

• Toujours « arrêter », « débrancher », « éjecter », ou « ranger » tout disque (disque dur, carte mémoire, iPod, etc.) avant de le débrancher de son câble ou de la carte Sonnet.

#### **Utilisateurs Mac :**

- Toujours « arrêter », « débrancher », « éjecter », ou « ranger » tout disque (disque dur, carte mémoire, iPod, etc.) avant de le débrancher de son câble ou de la carte Sonnet.
- Lorsqu'il n'y a pas de disque monté et que la carte Sonnet est insérée dans votre ordinateur, vous pouvez l'éteindre en cliquant sur son icône dans la barre de menu et en sélectionnant dans le menu déroulant Éteindre la carte.

## **Bekannte Probleme und Hinweise**

Bei FireWire und USB Peripheriegeräten gibt es einige Einschränkungen, die Sie kennen sollten. Wir haben hier außerdem einige zusätzliche Hinweise aufgelistet. Ausführliche Informationen finden Sie auf den Websites der Hersteller der Peripheriegeräte und in deren Handbüchern.

## **Alle Benutzer:**

- Schließen Sie die USB- und FireWire-Kabel an die Tempo-Karte an, bevor Sie diese einsetzen. Dadurch wird verhindert, dass die Karte versehentlich herausspringt. Um die Express Card/34 auszuwerfen, müssen Sie sie zuerst hineindrücken.
- Viele Peripheriegeräte benötigen zusätzliche Treiber und Programme, damit sie funktionieren und alle Funktionen verfügbar sind. Die Software sollte im Lieferumfang des Geräts enthalten sein oder von der Website des Herstellers geladen werden können. Informationen über erforderliche Software finden Sie im Handbuch Ihres Peripheriegeräts.
- Wenn Sie Ihre Peripheriegeräte (einschließlich externer Laufwerke, Kameras, Lesegeräte von Speicherkarten, Drucker, etc.) von Ihrem Computer trennen, während diese Daten übertragen oder empfangen, kann es vorkommen, dass die übertragenen Dateien beschädigt werden oder Ihr System nicht mehr reagiert.
- Obwohl die meisten Peripheriegeräte Strom direkt von der Sonnet Karte erhalten, benötigen manche Geräte eine externe Stromquelle. Denken Sie daran externe Stromquellen zu verwenden, falls nötig.
- Wenn Sie Daten von einer Videokamera über den FireWire Anschluss übertragen, sollten Sie zur selben Zeit kein weiteres FireWire Gerät verwenden.

#### **Windows Benutzer:**

• Sie sollten die Laufwerke (Festplatten, Speicherkarten, iPod, etc.) immer "Stoppen", "Trennen", "Auswerfen" oder "Weglegen", bevor Sie es vom Kabel oder von der Sonnet Karte trennen.

#### **Mac Benutzer:**

- Sie sollten die Laufwerke (Festplatten, Speicherkarten, iPod, etc.) immer auswerfen ("Auswerfen" oder bewegen Sie sie in den Papierkorb), bevor Sie es vom Kabel oder von der Sonnet Karte trennen.
- Wenn keine Laufwerke aktiviert sind und die Sonnet-Karte an Ihren Computer angeschlossen ist, können Sie die Karte durch Klicken in das entsprechende Symbol in der Menüleiste und Auswählen von "Power off Card" aus dem Einblendmenü deaktivieren.

# Es

### **Temas conocidos y consejos**

FireWire y USB tienen algunas limitaciones periféricas de las que usted debería estar consciente, hemos agregado consejos adicionales aquí. Refiérase a sitios Web de los fabricantes periféricos y guías del usuario para la información más específica.

#### **A Todos los Usuarios**

- Conecte los cables USB y Firewire, a la tarjeta antes de insertala. Esto prevendrá que la tarjeta sea expulsada accidentalmente; La tarjeta ExpressCard/34, esta diseñada para ser expulsada simplemente al ser empujada hacia adentro.
- Muchos dispositivos periféricos requieren software y controladores adicionales para que funcionen o tengan funcionalidad total. El software debe venir incluido con el dispositivo, o estar disponible para descargarlo del sitio web del fabricante. Consulte el manual del usuario del dispositivo periférico para leer información de importancia acerca del software necesario.
- Desconecte periféricos (incluyendo dispositivos de almacenamiento externo, cámaras, lectores de tarjeta de memoria, etc.) mientras este transfiriendo o recibiendo datos, de otro modo podría dañar los archivos transferidos o causar un bloqueo del sistema.
- No olvide conectar un suministro eléctrico externo al dispositivo periférico que lo requiera. Si bien muchos dispositivos periféricos se alimentan directamente de la tarjeta Sonnet, otros dispositivos requieren una fuente de alimentación externa.
- Cuando transfiera datos de una videocámara digital a su equipo usando la tarjeta Sonnet, no se recomienda usar otro dispositivo FireWire simultáneamente.

#### **Usuarios Windows:**

• Siempre "detener", "desenchufar" o "expulsar" cualquier unidad conectada a los puertos FireWire o USB antes de desconectarla de su cable o de la tarjeta Sonnet.

#### **Usuarios Mac:**

- Siempre expulse o desmonte cualquier controlador (disco duro, tarjeta de memoria, iPod, etc.) del escritorio (desktop), o arrastrelo a la papelera antes de desnectarlo del cable o de la tarjeta Sonnet.
- Cuando los controles no están montados y la tarjeta Sonnet está insertada en la computadora, usted puede apagar la tarjeta haciendo clic en el icono en la barra de menu, seleccionando el Corte de energía de la Tarjeta (Power off Card) de la barra del menu.

#### De